### **1. Connect to a power outlet**

Connect the supplied **AC adapter** to the FRITZ!Box's **POWER** port and then to a suitable AC power outlet. The green **Power/DSL** LED will begin flashing, indicating that the device is powered up.

#### **2. DSL connection**

Connect the supplied **DSL cable** to the socket labeled **DSL**, plug the other end into the center slot of an active TAE telephone receptacle.

The FRITZ!Box will then automatically self initialize, this may take a few minutes.

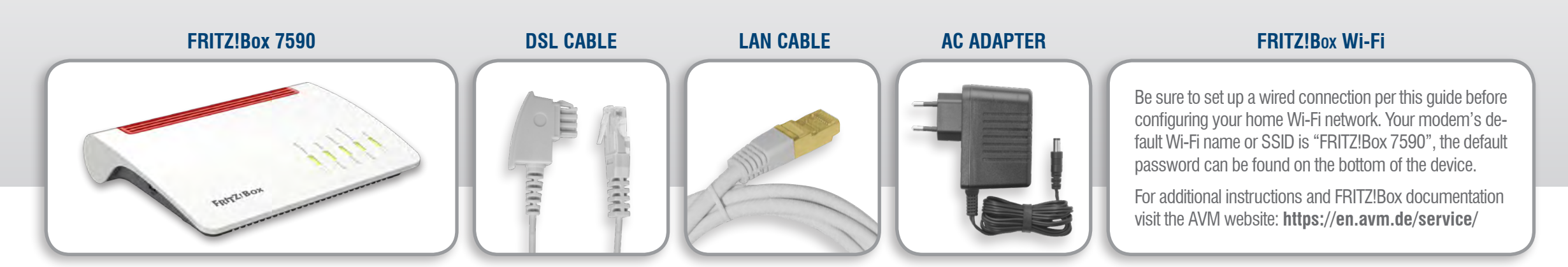

**IMPORTANT: DO NOT INTERRUPT THIS PROCESS!**

The FRITZ!Box is ready for use when the **Power/DSL** LED stops flashing and remains constantly on, and when the **Info** LED is illuminated.

# **SETUP GUIDE | easyConnect** [DSL] **FRITZ!Box 7590**

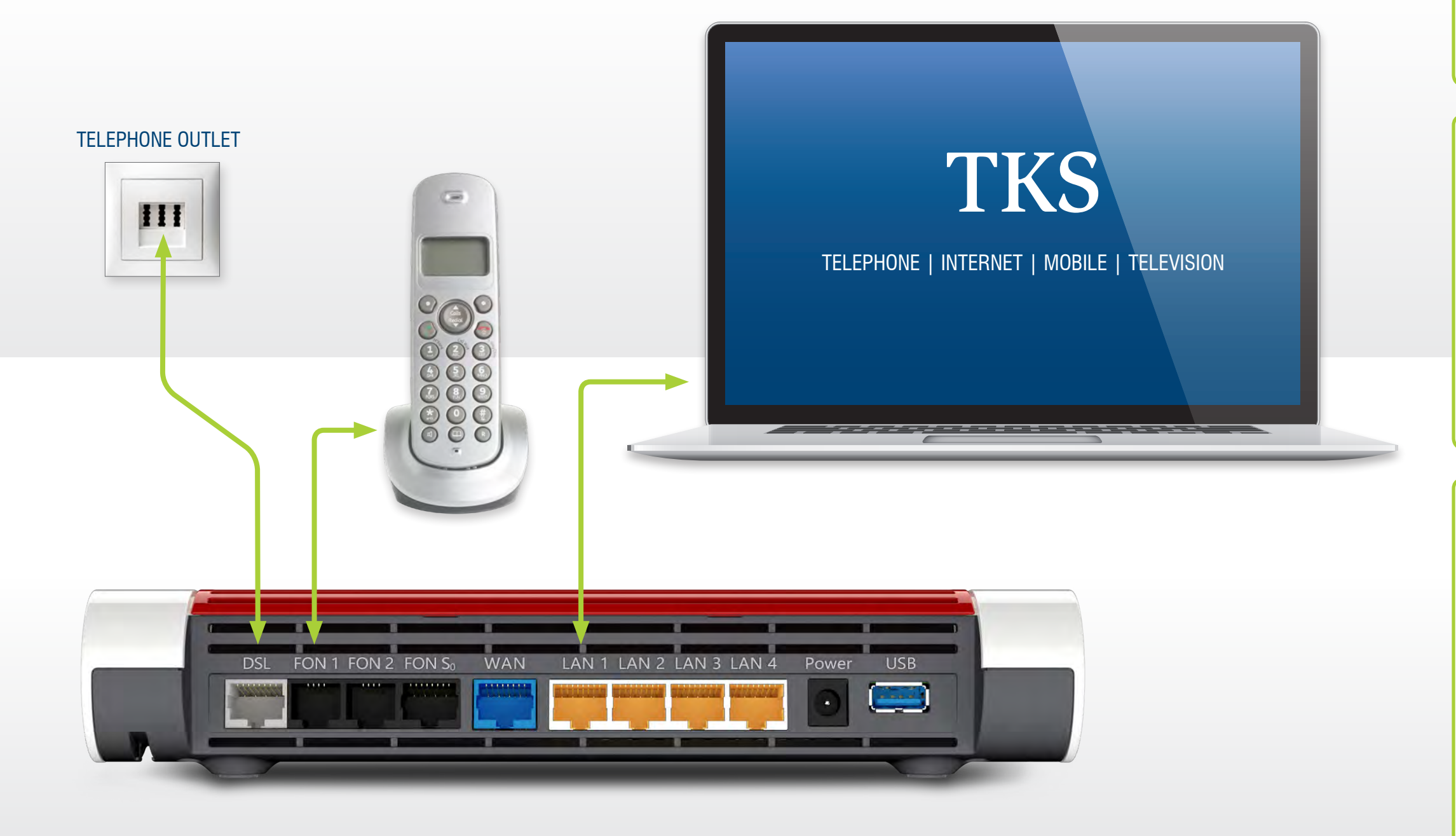

**TKS Customer Service & Technical Support** 24-hour support is only a phone call away.

**www.tkscable.com**

**Service Hotline: 0631 3522 499\*** 

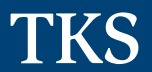

A VODAFONE **COMPANY** 

## **3. Connect your telephone and computer**

Plug an analog telephone into the square **FON 1** socket on the back of the FRITZ!Box. If needed, plug in to the German TAE socket labeled **FON 1** on the side of the device. Use only one FON 1 socket or the other – not both at the same time. NOTE: Your telephone connection cable should be included with your telephone, it is not provided with this modem.

**No dial tone?** Hang up, wait and then retry. It may take a few minutes to establish your initial phone connection.

Connect the supplied **LAN cable** to any one of the yellow **LAN** ports: **LAN1**, **LAN2**, etc. Plug the other end of the cable into the LAN port of your computer. Now just launch your web browser and start surfing.

**Your setup and activation is now complete!**